ФЕДЕРАЛЬНОЕ АГЕНТСТВО ЖЕЛЕЗНОДОРОЖНОГО ТРАНСПОРТА

Улан-Удэнский колледж железнодорожного транспорта – филиал Федерального государственного бюджетного образовательного учреждения высшего образования «Иркутский государственный университет путей сообщения» (УУКЖТ ИрГУПС)

# **КОМПЛЕКТ КОНТРОЛЬНО-ИЗМЕРИТЕЛЬНЫХ МАТЕРИАЛОВ ПО УЧЕБНОМУ ПРЕДМЕТУ**

### **УПВ.03 ИНФОРМАТИКА**

программы подготовки специалистов среднего звена (ППССЗ) по специальности СПО

11.02.06 Техническая эксплуатация транспортного радиоэлектронного оборудования (по видам транспорта)

> *Технологический профиль Углубленный уровень*

*Очная форма обучения на базе основного общего образования* 

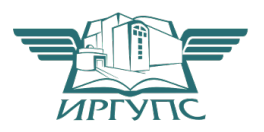

### УЛАН-УДЭ 2021

Комплект контрольно-измерительных материалов разработан на основе федерального государственного образовательного стандарта среднего общего образования и рабочей программы учебного предмета УПВ.03 Информатика.

 РАССМОТРЕНО ЦМК математики и информатики протокол № 6 от «7» июня 2021 г. Председатель ЦМК

(подпись)

В.А. Полубенко<br>(И.О.Ф)

### СОГЛАСОВАНО

Зам. директора колледжа по УВР Дресу О.Н.Иванова (подпись) (И.О.Ф) «7» июня 2021 г.

Разработчик:

*Александрова Н.Н.*, *Мельникова Н.В., Полубенко В.А., Рудкина Е.Н.*, преподаватели высшей квалификационной категории УУКЖТ

# **Содержание**

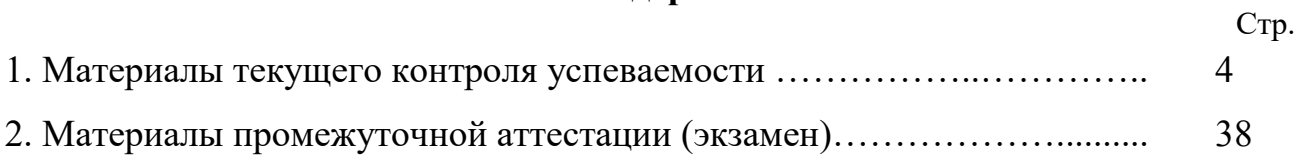

### **1 Материалы текущего контроля успеваемости**

Входной контроль

Данная контрольная работа предлагается для выявления уровня ЗУН по информатике за основной курс средней школы для студентов очного обучения 1 курса.

Цель: выявить уровень знаний, умений и навыков по информатике за основной курс средней школы

Контрольная работа содержит основные темы школьного курса информатики: информация и информационные процессы, представление информации, компьютер, моделирование и формализация, алгоритмы и исполнители, информационные технологии. Задания контрольной работы предлагаются в виде теста. Задания имеют по одному правильному ответу.

Контрольная работа рассчитана на 1 час, содержит 4 варианта заданий. Каждый вариант состоит из 20 заданий.

Критерии оценки контрольной работы:

Оценка «отлично» - за 20-18 правильно выполненных заданий;

Оценка «хорошо» - за 17-15 правильно выполненных заданий;

Оценка «удовлетворительно » - за 14-12 правильно выполненных примера; Оценка «неудовлетворительно» - за 12 и ниже заданий.

Содержание заданий:

*1. Массовое производство персональных компьютеров началось...*

1) в 40-е годы 2) в 50-е годы 3) в 80-е годы 4) в 90-е годы

*2. Наименьшая единица измерения количества информации*

1) 1 бод 2) 1 бит 3) 1 байт 4)1 Кбайт

*3. Как записывается десятичное число 5 в двоичной системе счисления?*

1) 101 2) 110 3) 111 4) 100

*4. Производительность работы компьютера (быстрота выполнения операций) зависит от...*

1) размера экрана дисплея

2) частоты процессора

3) напряжения питания

4) быстроты, нажатия на клавиши

*5. Какое устройство может оказывать вредное воздействие на здоровье человека?*

1) принтер 2) монитор 3) системный блок 4) модем

6. Файл — это...

1) единица измерения информации

2) программа в оперативной памяти

3) текст, распечатанный на принтере

4) программа или данные на диске

7. Модель есть замешение изучаемого объекта другим объектом, который отражает...

1) все стороны данного объекта

2) некоторые стороны данного объекта

3) существенные стороны данного объекта

4) несущественные стороны данного объекта

8. Алгоритмом является...

1) последовательность команд, которую может выполнить исполнитель

2) система команд исполнителя

3) математическая модель

4) информационная модель

9. Алгоритмическая структура какого типа изображена на блок-схеме?

Условие

**HET** 

Действие 2

1) иикл

2) ветвление

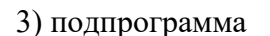

4) линейная

10. Что изменяет операция присваивания?

1) значение переменной

3) тип переменной

2) имя переменной

4) тип алгоритма

11. Минимальным объектом, используемым в текстовом редакторе, является...

1) слово 2) точка экрана (пиксель) 3) абзац 4) символ (знакоместо)

12. Инструментами в графическом редакторе являются...

Действие 1

1) линия, круг, прямоугольник

2) выделение, копирование, вставка

3) карандаш, кисть, ластик

4) наборы цветов (палитры)

13. В состав мультимедиа-компьютера обязательно входит...

1) проекционная панель

2) CD-ROM-дисковод и звуковая плата

3) модем

4) плоттер

14. В электронных таблицах выделена группа ячеек А1:В3. Сколько ячеек входит в эту  $z<sub>py</sub>nny?$ 

 $1)6$  $2) 5$  $3)4$  $4)3$  *15. Результатом вычислений в ячейке С1 будет:*

1) 5 2) 10 3) 15 4) 20

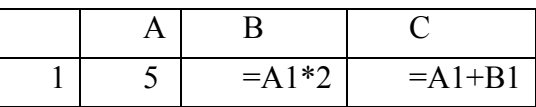

*16. Основным элементом базы данных является...*

1) поле 2) форма 3) таблица 4) запись

*17. Какую строку будет занимать запись Болгария после проведения сортировки по возрастанию в поле Площадь, тыс. км<sup>2</sup> ?* 

1) 1 2) 2 3) 3 4) 4

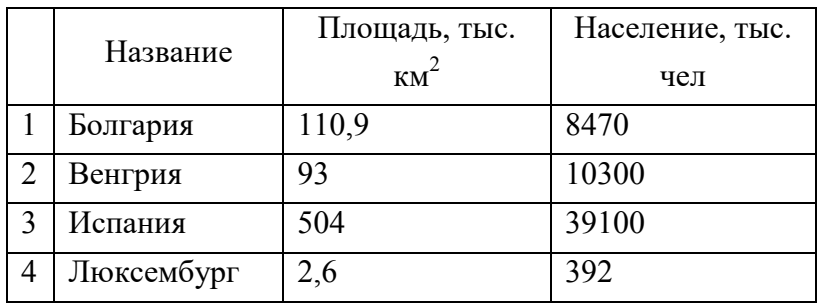

*18. Модем, передающий информацию со скоростью 28 800 бит/с, может передать две страницы текста (3600 байт) в течение...*

1) 1 секунды 2) 1 минуты 3) 1 часа 4) 1 дня

*19. Какой из способов подключения к Интернету обеспечивает наибольшие возможности для доступа к информационным ресурсам...*

1) удаленный доступ по коммутируемому телефонному каналу

2) постоянное соединение по оптоволоконному каналу

3) постоянное соединение по выделенному телефонному каналу

4) терминальное соединение по коммутируемому телефонному каналу

*20. Гипертекст — это...*

1) очень большой текст

2) структурированный текст, в котором могут осуществляться переходы по выделенным меткам

3) текст, набранный на компьютере

4) текст, в котором используется шрифт большого размера.

| № вопроса   |             | ∼      | ∼<br>ر | ⊸ |        |   | $\overline{ }$ |    |   |  | 1 า<br>∸ |   | 14 | 16 | $\mathbf b$ | $\overline{ }$ | 18 | Q | nη |
|-------------|-------------|--------|--------|---|--------|---|----------------|----|---|--|----------|---|----|----|-------------|----------------|----|---|----|
| №           |             |        |        |   |        |   |                |    |   |  |          |   |    |    |             |                |    |   |    |
| правильного | $\sim$<br>پ | ∽<br>- |        | ∽ | ⌒<br>∽ | ↵ |                | л. | ∼ |  |          | - |    |    |             |                |    | ∽ |    |
| ответа      |             |        |        |   |        |   |                |    |   |  |          |   |    |    |             |                |    |   |    |

**Таблица номеров правильных ответов на вопросы теста** 

Задания для текущего контроля представляют выполнение 39 практических работ.

Практические работы выполняются на практических занятиях.

Время выполнения: 90 минут

Вариативность: 10 вариантов

Критерии оценки:

«отлично»: обучающийся выполнил работу в полном объеме с соблюдением необходимой последовательности проведения занятия; научно грамотно, логично оформил результаты выполнения и сформулировал выводы; правильно и в полном объеме отвечает на контрольные вопросы.

«хорошо»: обучающийся выполнил требования к оценке "5", но: задания решил в условиях, не обеспечивающих достаточной точности измерений; или было допущено два-три недочета; или в описании решения задания допустил неточности, выводы сделал неполные; допускает незначительные неточности при ответе на контрольные вопросы.

«удовлетворительно»: обучающийся работу выполняет правильно не менее чем наполовину, однако объём выполненной части таков, что позволяет получить правильные результаты и выводы по основным, принципиально важным задачам занятия; или в ходе выполнения задания были допущены ошибки в описании решения, формулировании выводов; допускает ошибки при ответе на контрольные вопросы.

«неудовлетворительно» ставится, если обучающийся: не определил самостоятельно способ решения задания; выполнил работу не полностью, не подготовил нужный объем выполненной части работы, который не позволяет сделать правильных выводов; или вычисления производились неправильно; или в ходе работы и в отчете обнаружились в совокупности все недостатки, отмеченные в требованиях к оценке "3"; или допускает две (и более) грубые ошибки в ходе выполнения задания, в объяснении, в оформлении работы.

#### **Практическая работа 1**

### **по теме «Создание текстовых документов в редакторе Microsoft Word. Ввод текста. Гарнитура текста»**

**Задание:** Создать текстовый документ, выполнить: редактирование, форматирование и установку параметров документа *(методические указания по выполнению практических занятий).*

### **Практическая работа 2**

# **по теме «Редактирование и форматирование текста документа Microsoft Word. Абзац. Колонки. Отступ»**

**Задание:** Создать текстовый документ, выполнить: редактирование, форматирование и установку параметров документа *(методические указания по выполнению практических занятий).*

#### **Практическая работа 3**

#### **по теме «Вставка объектов: редактор формул»**

**Задание:** Выполнить вставку объектов в текстовом документе, используя редактор формул *(методические указания по выполнению практических занятий).*

#### **Практическая работа 3**

### **по теме «Оформление текстовых документов, содержащих таблицы. Вычисления в таблицах Microsoft Word»**

**Задание:** Создать таблицу, выполнить: редактирование, форматирование и вычисление *(методические указания по выполнению практических занятий).*

#### **Практическая работа 4**

### **по теме «Вставка объектов: автофигуры, объекты WordArt и ClipArt. Группировка объектов. Работа со свойствами объектов»**

**Задание:** Создать документ с объектами автофигуры, объекты WordArt и ClipArt *(методические указания по выполнению практических занятий).*

### **Практическая работа 5**

### **по теме «Создание комплексных документов в текстовом редакторе Microsoft Word»**

**Задание:** Создать документ, в котором выполнить задания по вариантам.

Вариант 1

*Задание № 1 Наберите текст и отформатируйте его. В конце каждого абзаца проставьте его порядковый номер.*

### **ТРЕНИРОВОЧНЫЕ УПРАЖНЕНИЯ**

**Задание 1.** Данные сочетания замените, одним словом. (Выполняется в форме творческого диктанта.)

*Участок около школы, буфет возле вокзала, очень старый человек, чуть – чуть открыто окно, сесть ненадолго, подойти поближе, очень интересный рассказ, умолкнуть на короткое время, очень опасный человек.*

**Задание 2**. запишите под диктовку предложение, подчеркните главные и второстепенные члены.

*И лишь каждый год березка стройная цветёт.* 

(Я. Шведов.)

*Задание № 2 Заполните таблицу, используя текст из задания № 1 и отформатируйте таблицу.*

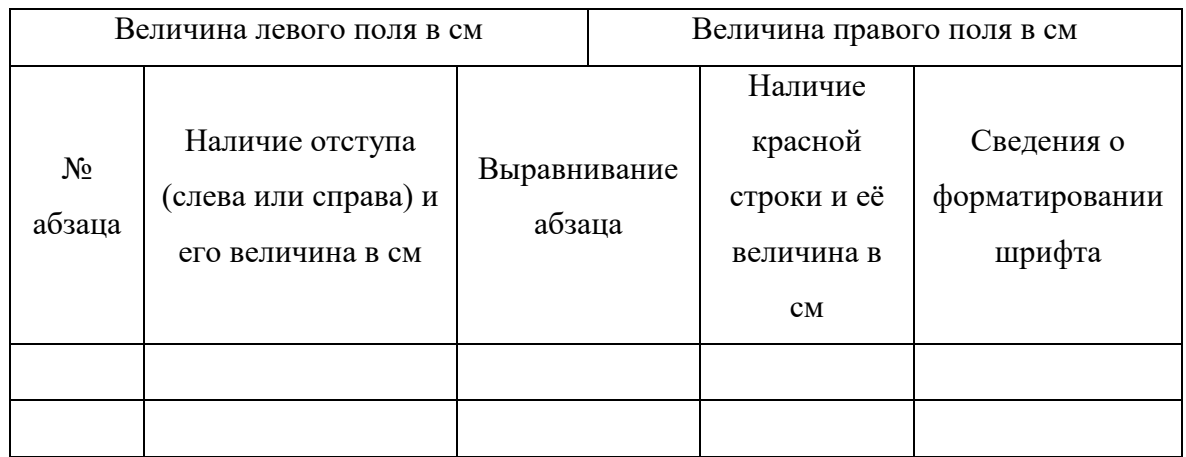

*Задание № 3 Используя Мастер формул, набрать формулы по образцам:*

tg x = 
$$
\frac{\sin x}{\cos x}
$$
; arcsin x =  $\arctg \frac{x}{\sqrt{1-x^2}}$ ; arccos x =  $\arctg \frac{x}{\sqrt{1-x^2}}$ ;  
\narctg x =  $\frac{\pi}{2}$  - arctg x; s =  $\begin{cases} ax^{3/2} + bx^{2/3} + c \\ ax^5 \\ (ax^{3/2} + bx^{2/3}) \end{cases}$ 

*Задание № 4 Нарисуйте и заполните блок-схему.*

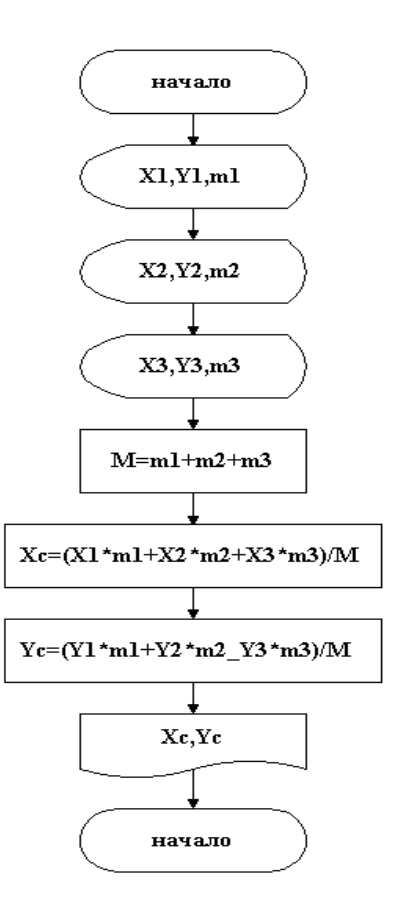

#### **Практическая работа 6**

#### **по теме «Измерение информации»**

**Задание:** Решить задачи на измерение информации

*Вариант 1* Измерьте информационный объем сообщения «Ура! Скоро Новый год!» в битах, байтах, килобайтах (Кб), мегабайтах (Мб).

Указание: считается, что текст набран с помощью компьютера, один символ алфавита несет 1 байт информации. Пробел – это тоже символ в алфавите мощностью 256 символов.

### **Практическая работа 7**

### **по теме «Перевод числовой информации в различные системы счисления» Задание:**

1 Преобразуйте число  $X_{10}$  в  $X_2$ ,  $X_8$ ,  $X_{16}$ .

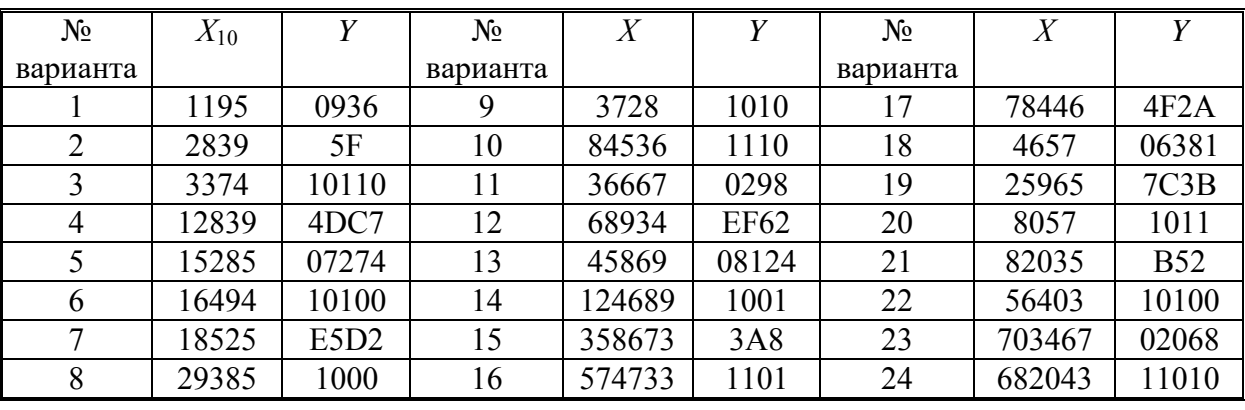

2 Преобразуйте число Y в Y<sub>10</sub>.

3 1) Перевести данное число из десятичной системы счисления в двоичную, восьмеричную и шестнадцатеричную системы счисления.

2) Перевести данное число в десятичную систему счисления.

#### *Вариант 1*

1. а) 777; б) 305; в) 153,25; г) 162,25; д) 248,46.

 2. а) 11001110112; б) 100000001112; в) 10110101,12; г) 100000110,101012; д) 671,248; е) 41A,616.

#### **Практическая работа 8**

### **по теме «Арифметические действия в различных системах счисления»**

**Задание:** Выполнить операции:

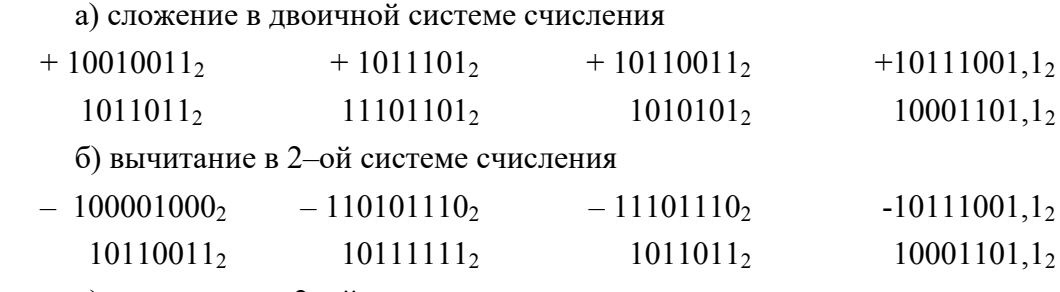

в) умножение в 2–ой системе счисления

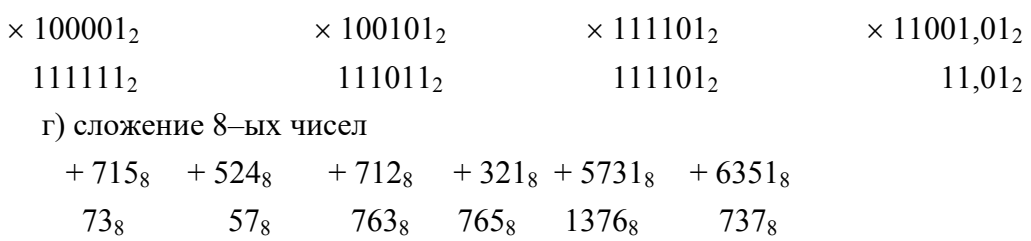

#### Практическая работа 9

### по теме «Двоичное кодирование текстовой информации. Таблица кодирования» Залание:

1. Сколько битов памяти компьютера займет слово Микропроцессор?

2. Буква і в таблице кодировки символов имеет десятичный код 105. Что зашифровано последовательностью десятичных кодов 108 105 110 107?

#### Практическая работа 10

### по теме «Двоичное кодирование графической информации. Двоичное кодирование звука» Залание:

Вариант 1 1) Известно, что видеопамять компьютера имеет объем 512 Кбайт. Разрешающая способность экрана 640 на 200. Сколько страниц экрана одновременно разместится в видеопамяти при палитре: а) из 8 цветов, б) 16 цветов; в) 256 цветов?

2) Какой объем памяти требуется для хранения цифрового аудиофайла с записью звука высокого качества при условии, что время звучания составляет 3 минуты?

#### Практическая работа 11

### по теме «Создание простой презентации. Формат слайда. Простейшие эффекты и анимации»

Задание: При помощи приложения MS PowerPoint создать картинную галерею, добавить управляющие кнопки и включить звуковое сопровождение демонстрации (методические указания по выполнению практических занятий).

#### Практическая работа 12

### по теме «Создание презентации с анимированными эффектами. Параметры показа: время, режимы»

Задание: Создать презентацию с анимированными эффектами, установить параметры показа: время, режимы, провести отладку, тестирование готовой презентации (методические указания по выполнению практических занятий).

### Практическая работа 13 по теме «Триггеры»

Задание: Создать презентацию с применением триггеров (методические указания по выполнению практических занятий).

#### Практическая работа 14

#### **по теме «Добавление автоформ и их обработка. Создание тестирующих страниц»**

**Задание:** Создать презентацию на базе автоформ, выполнить настройку объектов, используя гиперссылки, провести отладку, тестирование готовой презентации *(методические указания по выполнению практических занятий).*

#### **Практическая работа 15**

#### **по теме «Состав ПК. Назначение модулей. Носители информации»**

**Задание:** Составить краткий конспект в электронной форме по следующим вопросам:

- 1. Магистрально-модульный принцип построения ПЭВМ.
- 2. Носители информации.
- 3. Устройства ввода, вывода, ввода/вывода информации.

#### **Практическая работа 16**

### **по теме «Операционная система. Графический интерфейс. Файлы и файловая структура»**

**Задание:** Составить краткий конспект в электронной форме по следующим вопросам:

- 1. Структура окна Windows.
- 2. Выполнение файловых операций.
- 3. Файловые менеджеры.

### **Практическая работа 17 по теме «Антивирусы. Архиваторы»**

#### **Задание:**

- 1. Работа с архиватором WinRar.
- 2. Работа с архивными файлами средствами программы Total Commander.
- 3. Работа с антивирусной программой "Антивирус Касперского".

#### **Практическая работа 18**

### **по теме «Образовательные информационные ресурсы»**

**Задание:** Создание электронной почты, регистрация в личном кабинете студента ИрГУПС, на образовательной платформе Microsoft Teams

#### **Практическая работа 19**

#### **по теме «Поисковые системы»**

**Задание:** Создание электронной почты, регистрация в личном кабинете студента ИрГУПС, на образовательной платформе Microsoft Teams

#### **Практическая работа 20**

### **по теме «Участие в онлайн-конференции, анкетировании, дистанционных курсах, интернет олимпиаде или компьютерном тестировании»**

**Задание:** Участие в онлайн олимпиаде, тестирование в среде OnlineTestPad.

### **Практическая работа 21**

### **по теме «Создание таблицы в среде Excel. Встроенные функции»**

**Задание:** Создать электронную таблицу с использованием формул и стандартных функций.

**Расход материалов для окраски**

### **Вариант 1**

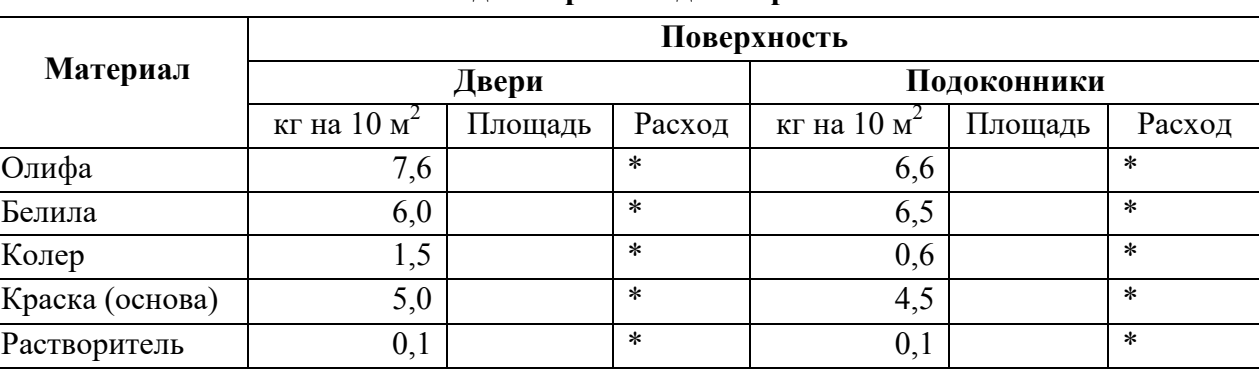

Столбец **Площадь** заполняется произвольно

### **Практическая работа 22**

#### **по теме «Графики и гистограммы»**

**Задание:** Создать электронную таблицу с использованием формул и стандартных функций, постройте графики и диаграммы.

### **Практическая работа 23**

### **по теме «Графический метод нахождения корней уравнений»**

**Задание:** Найти графически корни заданного уравнения.

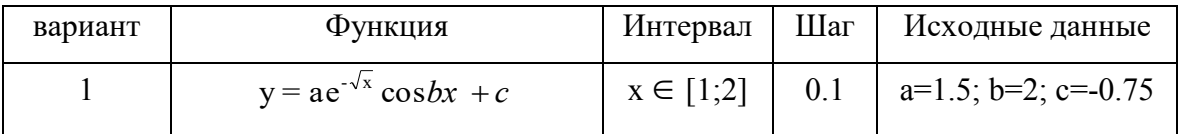

### **Практическая работа 24**

#### **по теме «Использование условного оператора ЕСЛИ в среде Excel»**

**Задание:** Найти графически корни заданного уравнения.

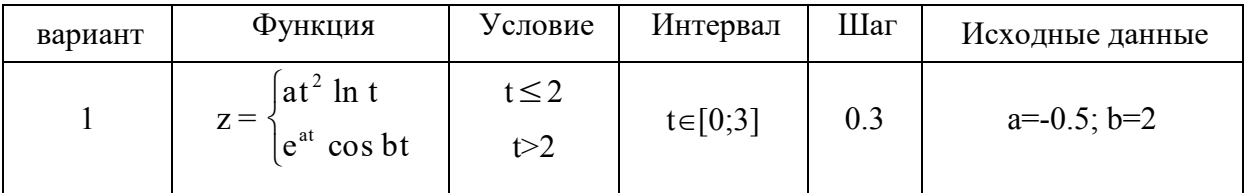

### **Практическая работа 25**

#### **по теме «Работа с таблицей Excel как с базой данных»**

**Задание:** Создать базу данных в Excel, выполнить сортировку этих данных *(методические указания по выполнению практических занятий).*

**Практическая работа 26**

### **по теме «Сводные таблицы»**

**Задание:** Создать сводную таблицу по информации расположенной на листах книги *(методические указания по выполнению практических занятий).*

### **Практическая работа 27**

#### **по теме «Paint Net (Paint). Основные операции»**

**Задание:** Создать изображения в редакторе с использованием инструментов и типовых приемов *(методические указания по выполнению практических занятий).*

### **Практическая работа 28**

#### **по теме «Paint Net (Paint). Дополнительные эффекты»**

**Задание:** Создать изображения в редакторе с использованием дополнительных эффектов*(методические указания по выполнению практических занятий).*

#### **Практическая работа 29**

#### **по теме «MS Visio. Основные операции»**

**Задание:** Создать блок-схему процесса и алгоритма с использованием стандартных библиотек *(методические указания по выполнению практических занятий).*

### **Практическая работа 30**

### **по теме «MS Visio. План местности и помещения. Масштаб»**

**Задание:** Создать план помещения и схему местности *(методические указания по выполнению практических занятий).*

#### **Практическая работа 31**

#### **по теме «Составление алгоритмов линейной структуры»**

**Задание:** Составить алгоритм линейной структуры, представить решение в виде блоксхемы согласно варианту.

*Вариант 1* Вычислить значение к, если x=4:

$$
k = \frac{5a - \frac{1}{9}\sqrt{b+1}}{3x + e^{x-1}}
$$
  
\n
$$
a = 4 + \frac{1}{3}\sin 60^\circ
$$
  
\n
$$
b = \frac{7a}{9}
$$

#### **Практическая работа 32**

#### **по теме «Составление алгоритмов разветвляющейся структуры»**

**Задание:** Составить алгоритм разветвляющейся структуры, представить решение в виде блок-схемы согласно варианту.

Вариант 1 Задание 1Даны площадь круга S<sub>1</sub> и площадь квадрата S<sub>2</sub>. Определить поместиться ли круг в квадрате. Сравнить диаметр круга  $d = 2\sqrt{\frac{S_1}{\pi}}$  с диагональю квадрата  $a=\sqrt{2\cdot S_2}$ .

#### Практическая работа 33

#### по теме «Составление алгоритмов циклической структуры»

Задание: Составить алгоритм циклической структуры, представить решение в виде блоксхемы согласно варианту.

*Вариант 1* Вычислить и вывести на печать множество значений функции  $y = \frac{\sin ax}{x}$ , для х изменяющегося от 2 до 3,2 с шагом 0,1.

#### Практическая работа 34

#### по теме «Программирование алгоритмов линейной структуры»

Задание:  $\mathbf{M}$ линейной Составить алгоритм программу структуры  $\overline{B}$ среде программирования Turbo Pascal, представить решение в виде блок-схемы, провести отладку и тестирование, получить результаты просчета.

Вариант 1 Даны х, у. Составить программу вычисления значения выражения:

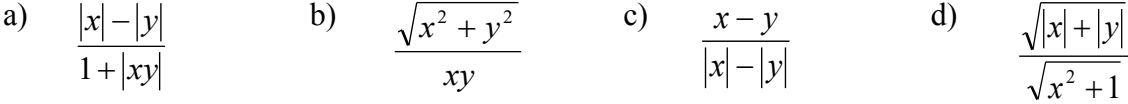

#### Практическая работа 35

#### по теме «Программирование алгоритмов разветвляющейся структуры»

Задание: Составить алгоритм и программу простой разветвляющейся структуры в среде программирования Turbo Pascal, представить решение в виде блок-схемы, провести отладку и тестирование, получить результаты просчета.

Вариант 1

Задание 1 Написать программу вычисления значения функции

$$
y = \begin{cases} x^2, e^{i\pi} - 2 \leq x \leq 2\\ 4, \text{ в останных служ}, \text{ при заданном значении х.} \end{cases}
$$

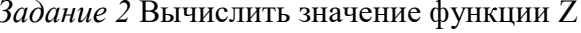

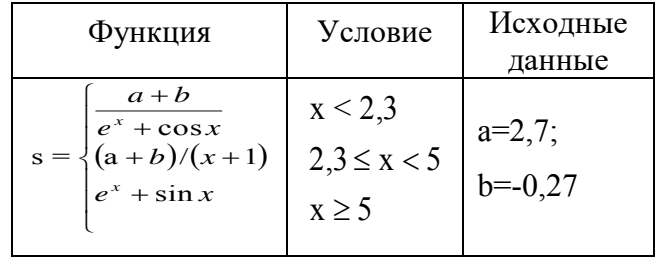

#### **Практическая работа 36**

#### **по теме «Программирование алгоритмов циклической структуры. Цикл с параметром»**

**Задание:** Составить алгоритм и программу циклической структуры с заданным числом повторений в среде программирования Turbo Pascal, представить решение в виде блок-схемы, провести отладку и тестирование, получить результаты просчета.

*Вариант 1* Вычислить сумму по формуле

$$
S = 1 + \frac{1}{2^3} + \frac{1}{3^3} + \dots + \frac{1}{50^3}
$$

#### **Практическая работа 37**

### **по теме «Программирование алгоритмов циклической структуры. Цикл с предварительным условием. Цикл с последующим условием»**

**Задание:** Составить алгоритм и программу циклической структуры с предварительным и последующим условием в среде программирования Turbo Pascal, представить решение в виде блок-схемы, провести отладку и тестирование, получить результаты просчета.

*Вариант 1* Определить V жидкости в зависимости от уровня воды R от нижней точки дна резервуара  $V = \pi \cdot R^2 \cdot (R - \frac{K}{3})$ , при k[0,2], с шагом 0,1R.

#### **Практическая работа 38**

#### **по теме «Обработка одномерных и двумерных массивов»**

**Задание:** Составить алгоритм и программу обработки массивов в среде программирования Turbo Pascal, представить решение в виде блок-схемы, провести отладку и тестирование, получить результаты просчета.

#### *Вариант 1*

*Задание 1* Составить программу, позволяющую в одномерном массиве, состоящем из *N* вещественных элементов, вычислить: сумму модулей отрицательных элементов массива.

*Задание 2* В двумерном массиве, состоящем из целочисленных элементов, поменять местами: в каждом столбце наибольший по модулю и последний положительный элементы.

#### **Практическая работа 39**

#### **по теме «Обработка строковых величин»**

**Задание:** Освоить алгоритмы работы с текстами. По варианту задания составить алгоритм и программу обработки текста на языке PASCAL, получить результат работы программы.

*Вариант 1* Составить программу обработки данной строки, позволяющую: выписать все прописные буквы из данной строки в порядке их следования.

Задания для рубежного контроля представляют собой самостоятельные работы и тестовые задания по 6-ти разделам программы.

### **Раздел 1 Информационная деятельность человека**

#### *Самостоятельная работа*

1. Как выглядит мир с точки зрения понятий – "вещество", "энергия" и "информация"?

2. Когда появилась наука "Информатика" и что она изучает?

3. Почему нельзя дать определение понятию "информация"? Какой смысл имеет понятие "информатика" в разных науках?

- 4. Какие социально-значимые свойства информации можно выделить?
- 5. Что такое информационный процесс?
- 6. Какие действия с информацией выполняет человек?
- 7. Приведите различные примеры обработки информации.
- 8. Объясните схему:

#### канал связи

**источник** --------------------------------- > **приемник**

#### *Тест по теме "Информация и информационные процессы"*

*1. В каком порядке появлялись понятия "вещество", "энергия", "информация"?*

а) вещество, энергия, информация; б) энергия, вещество, информация;

в) информация, энергия, вещество; г) вещество, информация, энергия.

*2. Норберт Винет –*

а) основатель науки "Информатика";

б) первым описал мир, как вещественно-энергетическую модель;

в) основатель науки "Кибернетика";

г) изобретатель первого робота – киборга.

*3. Информатика – это наука*

а) об информации; б) об информации и её свойствах;

в) о способах получения, преобразования, хранения, передачи и использования информации;

г) о внедрении компьютерной техники и информационных технологий в различные сферы производства, общественной и личной жизни людей.

*4. Информацию, не зависящую от личного мнения или суждения, можно назвать:*

а) достоверной; б) актуальной; в) объективной; г) понятной.

*5. Информацию, отражающую истинное положение дел, называют*

а) понятной; б) достоверной; в) объективной; г) полной.

*6. Информацию, достаточную для решения поставленной задачи, называют:*

а) полезной; б) актуальной; в) полной; г) достоверной.

*7. Известно, что наибольший объем информации человек получает при помощи:*

а) органов слуха; б) органов зрения;

в) органов осязания; г) органов обоняния.

*8. Информационное общество это:*

а) общество, в котором большинство работающих заняты производством информации;

б) общество, в котором большинство работающих заняты хранением и продажей информации;

в) общество, в котором большинство работающих заняты производством, хранением, обработкой, продажей и обменом информации;

г) общество, которое общается с помощью компьютерной техники.

*9. Информационная культура это:*

а) умение целенаправленно работать с информацией для ее получения, обработки и передачи, используя компьютерную информационную технологию, современные средства и методы;

б) использование в своем лексиконе новых, малознакомых другим слов;

в) приобретение компьютера;

г) расширение знаний в сфере обработки, получения и передачи информации.

*10. С точки зрения субъективного подхода, информация – это:*

а) символы; б) сигналы; в) знания; г) интеллект.

*11. С точки зрения кибернетического подхода, информация – это:*

а) си*мволы (сигналы); б) буквы и цифры в) знания; г) интеллект.*

*12. Что из перечисленного не является свойством информации? 1)полезность,* 

*2)достоверность, 3) временность, 4) актуальность, 5) полнота, 6)точность, 7)истинность.*

а) 1,2 и 3; б)3 и 7; в) 3 и 5; г) 4, 5 и 7.

*13. Смена состояний объекта в результате произведённых действий называется*

а) процессом; б) кризисом; в) влиянием; г) системой.

*14. Какое из нижеприведенных утверждений ближе всего раскрывает смысл понятия "информация" в общем:*

а) сведения, которые нас интересуют;

б) часть сообщения, которая участвует в управлении;

в) отражение внешнего мира с помощью знаков и сигналов;

г) сообщения, которые обладают новизной или полезностью.

*15. Возрастающее противоречие между объемом накапливаемой в обществе информации и ограниченными возможностями ее обработки отдельно взятой личностью – это …*

а) информационный процесс; б) информационный кризис;

в) информационная революция; г) информационная система.

#### *Задания:*

*1. Выберите из предложенного списка профессии, которые в наибольшей степени связаны с информационной сферой деятельности человека:*

а) бухгалтер; б) повар; в) программист; г) учитель;

д) водитель; е) портной; ж) продавец; з) журналист;

и) актёр; к) менеджер; л) ведущий; м) воспитатель.

*2. В чём отличие пользователя от программиста?*

*3. Для каких целей могут использовать компьютер люди следующих профессий:*

а) конструктор автомобилей б) писатель

в) бухгалтер г) врач д) физик.

*4. Опишите, какие действия с информацией (информационные процессы) будут выполнены учеником, если он:*

а) учит правило;

б) решает у доски задачу;

в) слушает музыку;

г) пишет письмо;

д) пишет диктант;

е) переводит текст с английского языка на русский.

*5. Опишите, кто или что будет являться источником и кто или что – приёмником информации в следующих ситуациях:*

а) Андрей собирается перейти перекрёсток, регулируемый светофором,

б) Петя беседует с Колей по телефону,

в) Аня слушает прогноз погоды по радио,

г) Женя учит стихотворение А.С. Пушкина "Анчар",

д) Света едет в автобусе до остановки "Парк культуры" в незнакомом городе.

*6. Составьте таблицу способов символьного представления информации в перечисленных областях. Если знаков много, то запишите или нарисуйте 5 из них.*

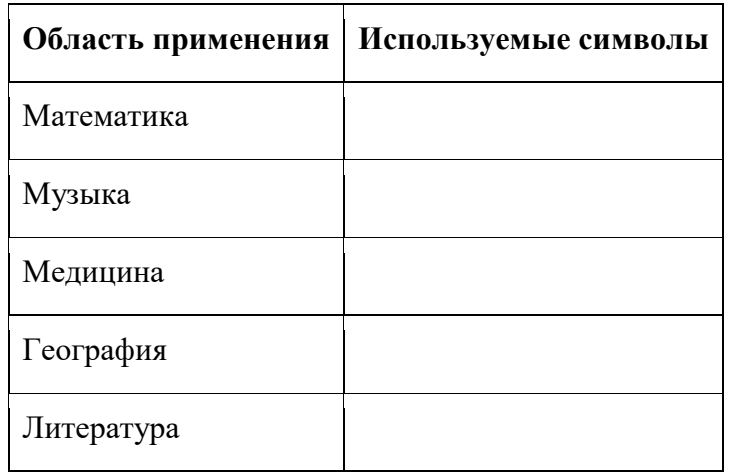

### *Самостоятельная работа*

*1. Определите, какое из сообщений для вас является информативным (объясните почему?).*

 $\triangleright$  Плошаль Тихого океана – 179 млн. кв. км.

- Москва столица России.
- Вчера весь день шёл дождь.
- Завтра ожидается солнечная погода.
- Дивергенция однородного векторного поля равна нулю.

>  $\log$  - собака (по-английски)

- $\triangleright$  Ro do, may si, lot do may.
- $\geq 2 \times 2 = 4$

2. В коробке лежали 64 фломастера. Все фломастеры - разных цветов. Какое количество информации содержит сообщение о том, что из неё достали красный фломастер?

3. В доме 16 этажей. На каждом этаже по несколько квартир. Сообшение о том, что Саша живёт в квартире № 40, содержит 6 бит информации. Сколько квартир на каждом  $3$ *ma* $3$ *ke*<sup>2</sup>

### Раздел 2 Средства информационных и коммуникационных технологий

<u>Тест по теме: «Архитектура ПК»</u>

1. Что такое архитектура ЭВМ?

1. Внутренняя организация ЭВМ.

2. Это технические средства преобразования информации.

3. Это технические средства для преобразования электрических сигналов.

2. ОЗУ - это память, в которой:

1. Хранится исполняемая в данный момент времени программа и данные, с которыми она непосредственно работает.

2. Хранится информация, присутствие которой постоянно необходимо в компьютере.

3. Хранится информация, независимо от того работает ЭВМ или нет.

4. Хранятся программы, предназначенные для обеспечения диалога пользователя с ЭВМ.

3. Компьютер - это:

1. Устройство для хранения и выдачи информации.

2. Устройство для обработки информации.

3. Универсальное, электронное, программно - управляемое устройство для хранения, обработки и передачи информации.

4. Универсальное устройство для передачи информации.

4. Информационная магистраль - это:

1. Набор команд, предназначенный для управления процессом обработки данных на ЭВМ.

2. Система параллельных проводников, связывающих воедино все электронные компоненты ПК.

3. Количество одновременно передаваемых по шине бит.

4. Быстрая, полупроводниковая, энергонезависимая память.

5. Внешняя память служит:

1. Для хранения оперативной, часто изменяющейся информации в процессе решения залачи.

2. Для долговременного хранения информации независимо от того, работает ЭВМ или нет.

3. Для хранения информации внутри ЭВМ.

4. Для обработки информации в данный момент времени.

6. Что такое КЭШ - память?

1. Память, в которой обрабатывается одна программа в данный момент времени.

2. Память, предназначенная для долговременного хранения информации, независимо от того работает ЭВМ или нет.

3. Это сверхоперативная память, в которой хранятся наиболее часто используемые участки оперативной памяти.

4. Память, в которой хранятся системные файлы операционной системы.

7. Какую функцию выполняют периферийные устройства?

1. Хранение информации.

2. Обработку информации.

3. Ввод и выдачу информации.

4. Управление работой ЭВМ по заданной программе.

8. От чего берёт начало магистрально - модульный принцип устройства компьютера?

1. От мини-ЭВМ третьего поколения.

2. От ЭВМ второго поколения.

3. От персональных компьютеров.

9. Назначение процессора?

1. Обрабатывать одну программу в данный момент времени.

2. Управлять ходом вычислительного процесса и выполнять арифметические и логические лействия.

3. Осуществлять подключение периферийных устройств к магистрали.

4. Руководить работой вычислительной машины с помощью электрических импульсов.

10. Укажите минимально необходимый набор устройств, предназначенный для работы компьютера.

1. Принтер, системный блок, клавиатура.

2. Системный блок, монитор, клавиатура.

3. Процессор, стример, винчестер.

4. Монитор, винчестер, клавиатура, процессор.

### Проверочная работа по теме «Программное обеспечение компьютера»

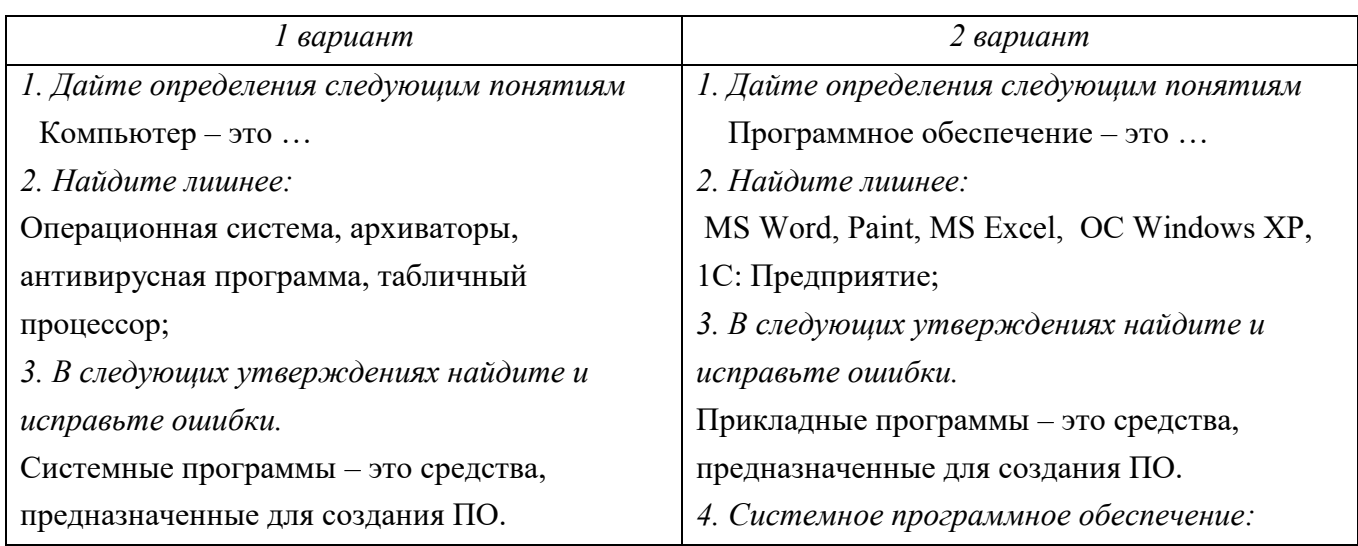

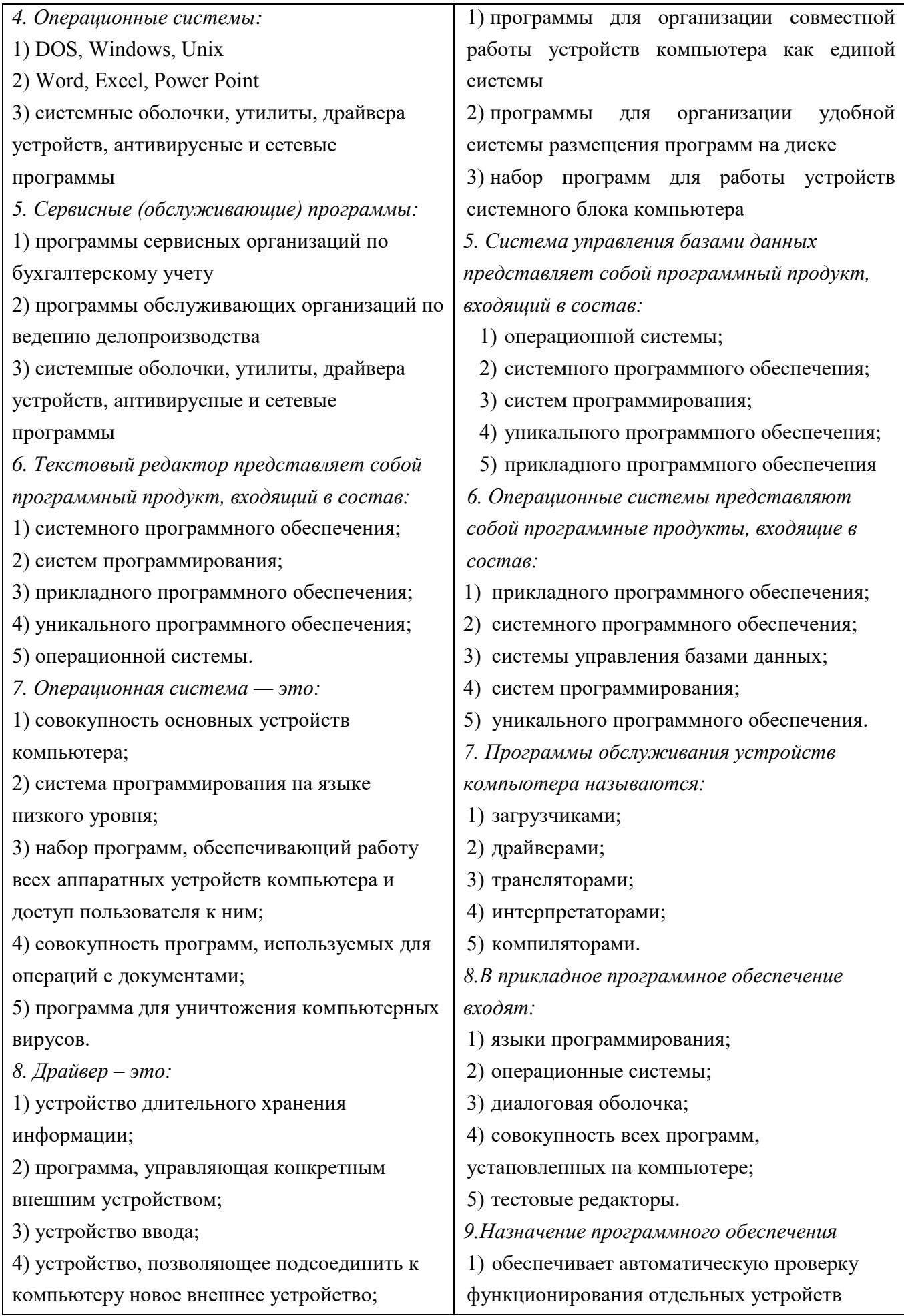

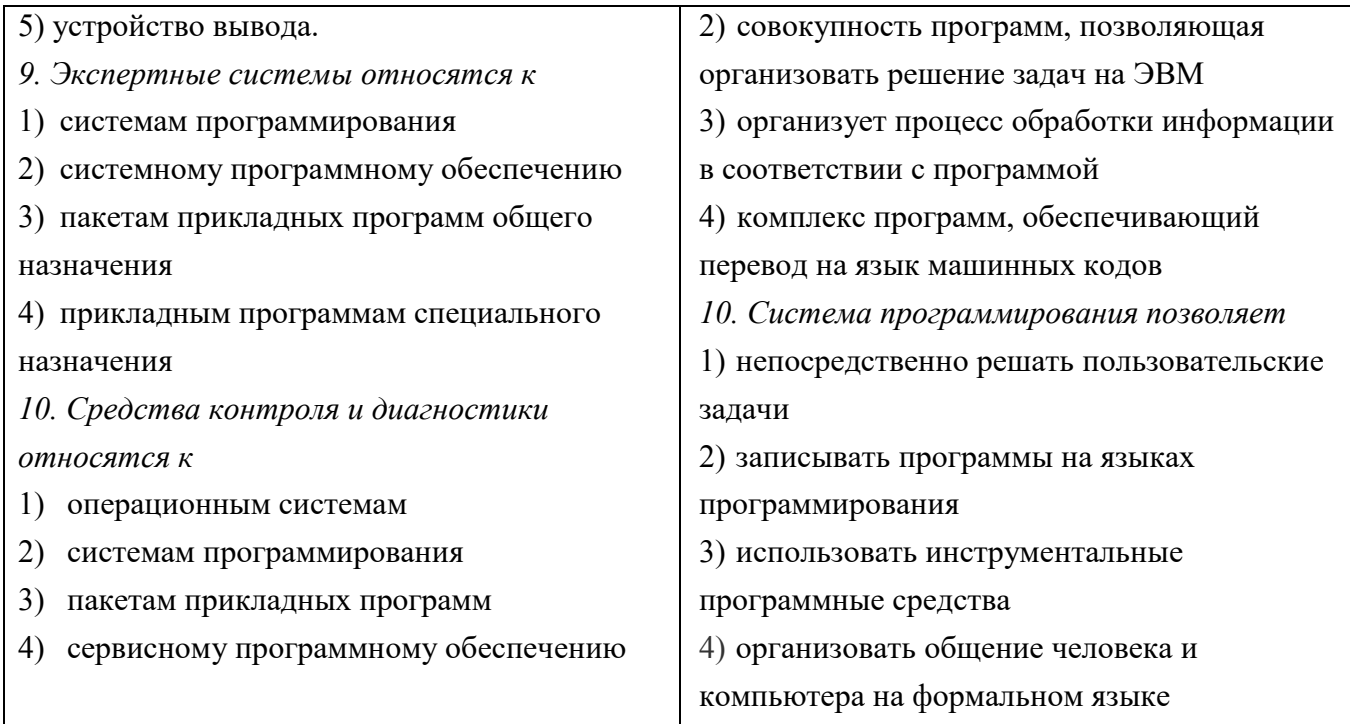

### Раздел 3 Информация и информационные процессы

**TECT** 

по теме "Информация. Информационные процессы. Информационная деятельность. Количество информации"

1. "Для кого будет информативно следующее сообщение: "Программа - это алгоритм, записанный на языке программирования"?

а) для дворника; б) для начинающего программиста;

в) для парикмахера; г) для учителя.

2. Какое из нижеприведенных утверждений ближе всего раскрывает смысл понятия " информация, используемая в бытовом общении":

а) последовательность знаков некоторого алфавита;

б) сообщение, передаваемое в форме знаков или сигналов;

в) сообщение, уменьшающее неопределенность;

г) сведения об окружающем мире и протекающих в нем процессах, воспринимаемые человеком непосредственно или с помощью специальных устройств (термометр, барометр и  $\pi p.$ )

3. Работником информационной сферы деятельности является:

а) овощевод; б) плотник; в) журналист; г) спортсмен.

4. Количество информации - это ...

а) количество воспринимаемой человеком или машиной информации;

 $6)$  бит;

в) мера уменьшения неопределённости знаний;

г) знания, которые получает человек.

5. Ученик пишет изложение. Какие информационные процессы выполняются учеником?

а) приём и отправление

б) приём и обработка;

в) приём, обработка и хранение;

г) приём, обработка, хранение и отправление.

*6. Ваня учится в 1-м классе и хорошо знает таблицу умножения, но не знает английского языка. Какое из сообщений будет для Вани информативно?*

a)  $2 \times 8 = 16$ ;

б) My friend is schoolboy

в) Ваня учится в школе

г) В английском алфавите 26 букв.

*7. На остановке останавливаются автобусы № 5, № 15 и № 10, маршрутное такси № 40, троллейбусы № 2 и № 7, а также несколько трамваев. Появление транспорта каждого маршрута равновероятно. Сообщение о том, что на остановку подошёл трамвай № 5 содержит 3 бита информации. Сколько маршрутов трамваев останавливается на данной остановке?*

a) 8; 6) 2; в) 1; г) 3.

*8. Вы подошли к светофору, когда горел жёлтый свет. После этого загорелся зелёный. Какое количество информации вы при этом получили?*

а) 1 бит; б) 2 бита; в) 0 бит; г) 1 байт.

*9. Группа школьников пришла в бассейн, в котором 4 дорожки для плавания. Тренер сообщил, что группа будет плавать на дорожке номер 3. Сколько информации получили школьники из этого сообщения?*

а) 1 бит; б) 4 бита; в) 2 бита; г) 3 бита.

*10. 1,5 Мбайта равны:*

а) 1536 Кбайт; б) 1500 Кбайт в)1500 байт; г) 0,015 Гбайта

*11. Информационное сообщение объёмом 1,5 Кбайта содержит 3072 символа. Сколько символов содержит алфавит, с помощью которого было записано это сообщение?*

а) 128; б) 16; в) 32; г) 64.

*12. Первая ЭВМ появилась в:*

а) 1823 году; б) в 1946 году;

в) в 1951 году; г) в 1970 году.

*13. Общим свойством машины Беббиджа, современного компьютера и человеческого мозга является способность обрабатывать … информацию.*

а) числовую; б) текстовую; в) графическую; г) звуковую.

*14. Кто сформулировал принцип программно-управляемой вычислительной машины?*

а) Чарльз Беббидж; б) Блез Паскаль;

в) Джон фон Нейман; Г) Готфрид Лейбниц.

# **Раздел 4 Технологии создания и преобразования информационных объектов** *Тест по теме: "Текстовый процессор Microsoft Word "*

*1. Как создать новый документ?*

1. Нажать сочетание клавиш CTRL+ESC .

- 2. Кликнуть на Кнопку "Office" и выбрать "Создать".
- 3. Кликнуть на меню "Главное" и там выбрать пункт "Создать".
- 4. Кликнуть правой кнопкой мыши на Рабочий стол и выбрать создать.

*2. Как нарисовать таблицу?*

- 1. Выбрать пункт "Добавить таблицу" в главном меню "Таблица".
- 2. Мы такого не проходили.
- 3. В Microsoft Word нельзя создавать таблицы.
- 4. Кликнуть на меню "Вставить" и выбрать команду "Таблица.
- *3. Как изменить шрифт текста?*
- 1. Нажать 2 раза на сочетание клавиш Ctrl-SHIFT .
- 2. Нажать на сочетание клавиш Ctrl-SHIFT-F.
- 3. Загрузить Microsoft Word с дискеты.
- 4. Шрифт текста меняется сам.
- 5. Кликнуть на меню "Главная" и выбрать команду "Шрифт".

*4. Какие основные панели находятся в окне Word?*

1. Строка заголовка, Панель инструментов стандартная, Панель состояния, Полосы прокрутки, Панель рисования.

2. Панель рисования, Полосы прокрутки, Линейка, Главное меню Word, Строка заголовка.

3. Главное меню Word, Пользовательский интерфейс «лента».

4. Строка заголовка, Главное меню Word, Панель инструментов стандартная, Панель форматирования, Линейка, Панель состояния.

*5. Как переключиться с Русского на Английский язык?*

- 1. Никак.
- 2. Сочетанием клавиш "CTRL+SHIFT" (или в некоторых случаях ALT+SHIFT).
- 3. В Microsoft Word только Немецкий язык.
- 4. Сочетанием клавиш "CTRL+ALT".

*6. Как сохранить документ в Microsoft Word под другим именем?*

- 1. Выбрать команду «Сохранить как» при нажатии на Кнопку "Office".
- 2. Нажать сочетание клавиш CTRL+F12.
- 3. Нажать на "Файл" и выбрать пункт "Сохранить" или "Сохранить как" .
- 4. Выбрать на Панели инструментов пиктограмму "дискета".

*7. Как вырезать текст в документе?*

1. Взять ножницы и вырезать.

2. Выделить фрагмент текста в меню «Главная» выбрать команду «Вырезать» в пункте «Буфер Обмена».

3. Вырезать можно, но не нужно.

4. Выделить фрагмент текста и выбрать в контекстно-зависимом меню команду «Вырезать».

- 5. Выделить текст и нажать "Правка", а там меню "Вырезать".
- *8. Как переключиться между окнами Microsoft Word?*
- 1. Нажать на кнопку "Файл" там выбрать пункт "Переключить окно".
- 2. Переключиться с помощью «Панели задач» или сочетанием клавиш Alt-Tab.
- 3. Нажать на кнопку "Курсив".
- 4. Кликнуть на команду главного меню "Окно" и выбрать необходимый документ.

5. Сначала сохранить файл на ЖМД, потом скопировать его на дискету. Затем с дискеты скопировать на все машины по сети и нажать на клавишу помощи .

*9. Как изменить параметры страниц?*

- 1. Нажать на клавишу "Пуск".
- 2. Кликнуть на меню "Файл" и там выбрать пункт "Параметры страницы".
- 3. В меню MS Word «Разметка страницы» выбрать «Параметры страницы» пункт

### «Поля».

- 4. Уже поздно изменять.
- 5. Нажать на правую, а затем на левую клавишу мыши.
- *10. Как выделить весь документ?*
- 1. Сочетанием клавиш CTRL+A.
- 2. Он слишком большой, его не выделить.
- 3. Сочетанием клавиш CTRL+ALT+DEL.
- 4. Нажать на дополнительной клавиатуре клавишу ENTER.
- *11. Что такое Microsoft Word?*
- 1. Текстовый процессор.
- 2. Текстовый редактор.
- 3. Язык программирования.
- 4. Приложение операционной системы.
- *12. Как сделать шрифт полужирным?*
- 1. Сочетанием клавиш Сtrl+I
- 2. Сочетанием клавиш Сtrl+U
- 3. Сочетанием клавиш Ctrl+B
- 4. Никак
- 5. В меню "Главная" выбрать пункт **Ж** в пункте **«**Шрифт**».**
- *13. Основной стандарт редактирования предусматривает следующие операции:*
- 1. Ввод алфавитно цифровой информации, перемещение по набранному тексту,

удаление и вставка символов, удаление и вставка строк.

- 2. Перенос, копирование, удаление, вставка.
- 3. Все основные операции в тестовом процессоре.
- 4. Изменение фрагментов текста, выделение текста, изменение шрифта, размера шрифта, сохранение.

### *14. Как вставить формулу в документ?*

- 1. Главное меню Word выбрать «Вставка» пункт «Текст» команда «Надпись»
- 2. Главное меню Word выбрать «Вставка» пункт «Символы» команда «Формула»
- 3. Главное меню Word выбрать «Вставка» пункт «Текст» и «Объект» Microsoft Equation

3.0

4. Создать формулы с помощью рисунка.

15. Сочетанием каких клавиш можно скопировать активное окно в буфер обмена  $n<sub>1</sub>an<sub>2</sub>$ 

- Сочетанием клавиш Ctrl PrtSc  $1$
- $\overline{2}$ Сочетанием клавиш Alt - Ins
- 3 Сочетанием клавиш PrtSc
- 4. Сочетанием клавиш Alt PrtSc

Самостоятельная работа по теме: "Текстовый процессор Microsoft Word"

Задание Подведите итоги и проверьте, как Вы запомнили изученный материал. Вариант 1

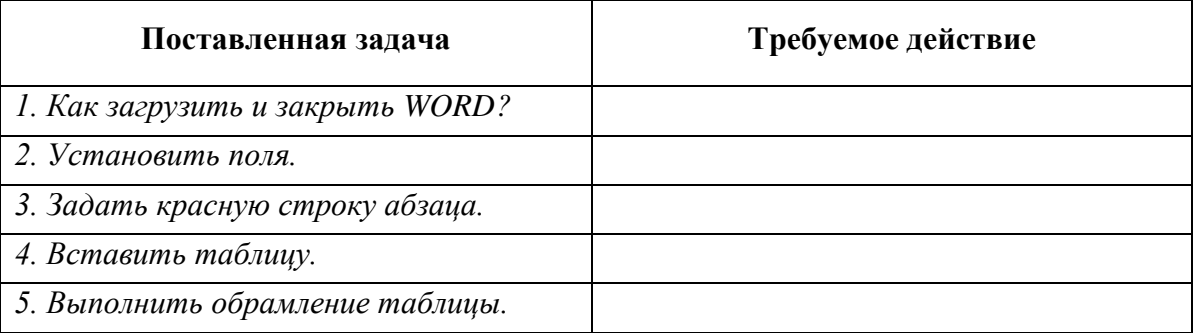

### Тест по теме: "Текстовый процессор Microsoft Excel"

1. В электронной таблице в ячейке Alsanucaно число10, а в B1 - формула =Al/2, в C1 формула = CVMM(A1:B1)\*2. Чему равно значение C1:

- $a) 100$
- b)  $7,5$
- c)  $30$
- $d)$  10
- 2. Для выделения нескольких диапазонов удерживают клавишу:
- а) Стрелки перемещения курсора
- b) Insert
- $c)$  Ctrl
- d) Alt
- 3. Как влияет увеличение масштаба отображения рабочего листа на печать таблицы?
- а) Меняются размеры печатаемой страницы
- b) Увеличивается размер рисунков при печати
- с) Никак не влияет
- d) Увеличивается размер шрифта при печати
- Какие действия нужно проделать для выделения всей строки рабочего листа?  $\overline{4}$ .

а) Щелкнуть левой кнопкой мыши по любой ячейке строки при нажатой клавише клавиатуры Shift

b) Щелкнуть левой кнопкой мыши по имени (номеру) строки

c) Выделить первую ячейку строки и выполнить команду меню "Правка/Заполнить/Вправо"

d) Выделить любую ячейку строки и нажать комбинацию клавиш клавиатуры Shift-Enter

- *5. Абсолютные ссылки при перемещении или копировании в электронной таблице:*
- a) Не изменяются
- b) В одних случаях меняются, в других нет
- c) Преобразуются в зависимости от нового положения формулы
- d) Преобразуются вне зависимости от нового положения
- *6. Что происходит со значениями в таблице при удалении диаграммы?*
- a) Значения в ячейках останутся неизменными

b) Значения в ячейках, для которых создавалась диаграмма, будут удалены, а также будут удалены значения во всех зависимых ячейках

c) Значения в ячейках, для которых создавалась диаграмма, будут удалены, а также будут удалены значения во всех влияющих ячейках

- d) Значения в ячейках, для которых создавалась диаграмма, будут удалены
- *7. С какого знака должна начинаться любая формула?*
- a)  $\sim$
- $b) =$
- c) :
- $d)$  #
- *8. Какому имени ячейки соответствует имя R11C6, заданное другими?*
- a) C6
- b) F6
- c) C11
- d) F11
- *9. В ячейку ввели число 39521. Но в ячейке отображается 14.03.2008. В чем причина?*
- a) Ячейка заблокирована для ввода чисел
- b) После ввода данных по ошибке нажали Shift-Enter, вместо Enter.

c) Был применен формат отображения текущей даты (на момент данных), вместо самих данных

d) К ячейке был применен формат даты и произошло преобразование числа в дату

10. Таблица представлена в режиме отображения формул. В ячейку A1 помещено число *1, в ячейку A2 – число 2, в ячейку B1 формула =А1+А2. Какие формулы будут помещены в клетки С2 и D3 после копирования в них формулы из ячейки с адресом B1?* 

- a)  $=$ B2+B3;  $=$ C3+C4;
- b)  $=A2+A3$ ;  $=B3+B4$ ;
- c)  $=$ B1+B2;  $=$ C3+C4;
- d)  $=$ B2+B3;  $=$ C4+C5.

#### *Контрольное тестирование по теме: Microsoft PowerPoint*

**Вопрос № 1** Что такое Power Point?

1. прикладная программа Microsoft Office, предназначенная для создания презентаций

2. прикладная программа для обработки кодовых таблиц

3. устройство компьютера, управляющее его ресурсами в процессе обработки данных в табличной форме

4. системная программа, управляющая ресурсами компьютера

Вопрос № 2 Составная часть презентации, содержащая различные объекты, называется...

1. слайд 2. лист 3. кадр 4. рисунок

Вопрос № 3 Какая кнопка окна программы Power Point предназначена непосредственно для вставки текстового блока на слайд?

1. Прямоугольник 2. Овал 3. Надпись 4. Шрифт

Вопрос № 4 Укажите расширение файла, содержащего обычную презентацию Microsoft PowerPoint.

 $1.$  .ppt  $2.$  .gif  $3.$  ipg.  $4.$  pps 5. .pptx

Вопрос № 5 Какая клавиша прерывает показ слайдов презентации программы Роwer Point?

1. Enter 2. Del  $3.$  Tab 4 Esc

**Вопрос № 6** Клавиша F5 в программе Power Point соответствует команде...

1. Вызова Меню справки 2. Свойства слайда

3. Показ слайлов 4. Настройки анимации

Вопрос № 7 Шаблон оформления — это:

1. набор параметров шрифтов, используемых в слайдах, цвет фона слайдов презентации

- 2. набор параметров шрифтов, используемых в слайдах
- 3. набор цветов шрифтов, используемых в слайдах, цвет фона слайдов презентации
- 4. цвет фона слайдов презентации

Вопрос № 8 Режимами называются способы отображения и работы над презентацией. Не существует такого режима...

1. обычный 2. сортировщик слайдов

3. показ слайдов 4. цветовая схема

Вопрос №9 Какие виды компьютерных презентаций?

1. Потоковые, фильмовые 2. Фильмовые, анимационные

3. Потоковые, слайдовые 3. Слайдовые, анимационные

Вопрос № 10 Редактор презентаций Microsoft Power Point позволяет создавать презентации

1. Слайдовые

- 2. Потоковые
- 3. Анимационные 3. В формате ехе

#### Раздел 5 Компьютер как исполнитель программ

Контрольный проверочный тест по теме «Алгоритмы и их описание»

#### 1. Алгоритм - это:

а) произвольная последовательность действий;

б) строго определенная последовательность действий;

в) поступательная последовательность действий.

#### **2. Алгоритм состоит из:**

- а) цепочек;
- б) шагов;
- в) лент?

### **3. Алгоритм, который можно использовать в других алгоритмах, указав его имя,**

#### **называется:**

- а) вспомогательным;
- б) разветвленным;
- в) линейным?

### **4. Сколько существует основных способов описания алгоритма**

- а) 3;
- б) 4;
- в) 5?

### **5. Понятие алгоритма впервые ввел:**

- а) Хорезми;
- б) Лемпель;
- в) Хаффман?

### **6. Условие – это выражение, находящееся между словами:**

- а) «Да» и «Нет»;
- б) «Верно» и «Неверно»;
- в) «Существует» и «Не существует»?

### **7. Для записи ввода данных в блок-схемах используется:**

- а) ромб;
- б) прямоугольник;
- в) параллелограмм?

### **8. Начало алгоритма в блок-схемах обозначается:**

- а) овалом;
- б) кругом;
- в) окружностью?

### **9. Для записи операций обработки данных в блок-схемах используется:**

- а) ромб;
- б) прямоугольник;
- в) параллелограмм?

### **10. Для записи условий в блок-схемах используется:**

- а) ромб;
- б) прямоугольник;
- в) параллелограмм?

### **11. Конец алгоритма в блок-схемах обозначается:**

- а) овалом;
- б) кругом;

в) ромбом?

### **12. Направление в блок-схемах обозначается:**

а) вектором;

б) стрелкой;

в) прямой?

### **13. Перечень повторяющихся условий называют:**

а) цикл с параметром;

б) цикл с пост- условием;

в) телом цикла?

### **14. Алгоритм всегда рассчитан на определенного:**

а) потребителя;

б) производителя;

в) исполнителя?

### **15. Описание алгоритма и данных на языке программирования это:**

а) ОС;

б) программа;

в) утилита?

### **16. Какой из способов описания алгоритма является верным:**

а) символьный;

б) структурный;

в) сигнальный?

### **17. Алгоритм, в котором действия выполняются последовательно друг за другом,**

#### **называют:**

а) линейным;

б) последовательным;

в) вспомогательным?

### **18. Алгоритм, в котором действия выполняются в зависимости от условия либо одна, либо другая последовательность действий, называют:**

- а) разветвляющимся;
- б) циклическим;

в) вспомогательным?

### **19. Записать пример линейного алгоритма и его блок-схему.**

**20. Записать пример циклического алгоритма и его блок-схему.**

### *Контрольный проверочный тест по теме «Операторы Паскаля»*

### **1. Служебное слово VAR в программе на языке Pascal фиксирует начало раздела программы, содержащего:**

А) операторы;

Б) список меток;

- В) описание сложных типов данных;
- Г) перечень констант;

Д) описание переменных.

### 2. В алфавит языка Pascal не входит служебное слово:

A) THEN;  $E$ ) BEGIN;

B) END;  $\Gamma$ ) STEP;  $\pi$ ) IF.

### 3. Числа в языке Pascal различаются:

А) как натуральные и целые:

- Б) как целые и вещественные;
- В) как натуральные и вешественные:

Г) как целые и иррациональные;

Д) как целые и рациональные.

### 4. Формальные параметры процедуры:

А) описываются в ее заголовке;

Б) перечисляются при вызове процедуры;

В) указываются при описании данных в программе;

 $\Gamma$ ) декларируются при описании промежуточных переменных процедуры;

Д) присваиваются в процессе выполнения программы.

### 5. В системе Turbo Pascal начало раздела программы, содержащего список меток,

### фиксируется служебным словом:

A) CONST: **E**) TYPE:

B) VAR;  $\Gamma$ ) LABEL;  $\pi$ ) BEGIN.

### 6. Оператор организации ввода данных с клавиатуры в системе программирования Turbo Pascal записывается с использованием служебного слова:

A) WRITE; **E**) INPUT;

B) READ; Г) DEFFN; Д) RESET.

### 7. Комментарий к тексту программы на языке Pascal заключается:

А) в фигурные скобки;

Б) в круглые скобки;

В) в квадратные скобки;

Г) в апострофы;

Д) между служебными словами Begin, End.

### 8. Служебное слово CONST в программе на языке Pascal фиксирует начало раздела

### программы, содержащего:

А) перечень констант;

Б) список меток;

В) описание переменных;

Г) операторы;

Л) описание сложных типов ланных.

### 9. В качестве имени в языке Pascal нельзя использовать:

A) BR; E) OR; B) WR;  $\Gamma$ ) AR;  $\pi$ ) DR.

### 10. При записи оператора вывода на языке Pascal используется служебное слово:

A) WRITE; **b**) RESET;

 $B)$  READ;  $\Gamma$ ) BEGIN;  $\pi$ ) WHILE.

### 11. Операторы в программе на языке Pascal отделяются друг от друга:

А) апострофом; Б) двоеточием;

В) пробелом; Г) запятой; Д) точкой с запятой.

### 12. Логическое выражение (X>=A) AND (X<=B) истинно при:

А) х принадлежит отрезку [А,В];

Б) х принадлежит объединению интервалов [А.бесконечность] и [В.бесконечность];

В) х принадлежит объединению интервалов Гминус бесконечность. А и [В. плюс бесконечность]:

Г) х принадлежит объединению интервалов и [А, бесконечность] и [минус бесконечность, В];

Д) х принадлежит пересечению интервалов [минус бесконечность, А] и [В, плюс бесконечность];].

### 13. Фактические параметры процедуры:

А) описываются в ее заголовке;

Б) указываются при описании данных в программе;

В) перечисляются при ее вызове;

Г) нигде не указываются;

Д) указываются при описании промежуточных переменных процедуры.

14. В программе вычисления суммы элементов арифметической прогрессии (при известном ее первом члене, разности и количестве ее членов):

### Program ArifPro;

Var a, d, s: real; n: integer;

Begin readln $(a, d, n); s :=$ ; writeln $(s)$  End.

### в операторе присваивания не указано арифметическое выражение. Оно может быть записано как:

A)  $a^*n/2+d^*(n-1)*n/2$ ;

 $E(a^*(n+d^*(n-1))^*)n/2;$ 

B)  $a+d*(n-1)*n/2$ ;

 $\Gamma$ ) a\*n+d\*(n-1)\*n/2;

 $\pi$ ) a/n+d\*(n-1)\*n/2.

15. Дана программа:

Program T21; Var X: Integer;

Begin Readln $(X)$ :

If X MOD 2=0 Then Writeln( $'AA'$ )

Else Writeln('HET') End.

### При каком значении Х будет получен ответ "ДА"?

A) 7; E) 4; B) 15;  $\Gamma$ ) 3;  $\pi$ ) 21.

### Раздел 6 Телекоммуникационные технологии

#### Контрольный тест по теме: «Компьютерные сети»

### 1. Модем - это ..., согласующее работу ... и телефонной сети. Вместо многоточий вставить соответствующие слова:

- А) устройство, программа;
- В) программа, компьютера;
- С) программное обеспечение;
- D) устройство, дисковода;
- Е) устройство, компьютера.

### 2. Почтовый ящик абонента электронной почты - это:

- А) часть оперативной памяти на сервере
- В) часть внешней памяти на сервере
- С) часть ОП на рабочей станции;
- D) часть внешней памяти на рабочей станции;
- Е) номер телефона, с которым связан модем.

#### 3. Чтобы соединить два компьютера по телефонным линиям, необходимо иметь:

- А) модем на одном из компьютеров;
- В) модем и специальное программное обеспечение на одном из компьютеров;
- С) по модему на каждом компьютере;
- D) по модему на каждом компьютере и специальное программное обеспечение;

Е) по два модема на каждом компьютере (настроенных, соответственно, на прием и передачу) и специальное программное обеспечение.

#### 4. Протокол - это:

А) список абонентов компьютерной сети;

- В) программа, приводящая полученное сообщение к стандартной форме;
- С) соглашение о единой форме представления и способа пересылки сообщений;
- D) список обнаруженных ошибок в передаче сообщений;
- Е) маршрут пересылки сообщений.

#### 5. Rambler.ru является:

- A) Web-сайтом;
- В) браузером;
- С) программой, обеспечивающей доступ в Интернет;
- D) поисковым сервером;
- E) редактором HTML-документов

### 6. Для просмотра World Wide Web требуется:

- A) знание IP-адресов;
- В) текстовый редактор;
- C) URL (универсальный указатель ресурсов
- D) специальная программа с графическим интерфейсом браузер;
- Е) только подключение к Интернету.

### 7. Взаимодействие браузера с Web-сервером производится по протоколу: A) TCP:

- B) HTTP;
- $C) FTP;$
- $D) POP3$ ;
- $E$ ) IP.

### 8. Браузеры (например, Internet Explorer) являются

- А) серверами Интернета:
- В) почтовыми программами;
- С) средством создания Web-страниц:
- D) средством просмотра Web-страниц;
- Е) средством ускорения работы коммуникационной сети.

### 9. Что необходимо для подключения домашнего компьютера к глобальной сети Интернет?

- (1) сетевая плата; (2) сетевой адаптер; (3) модем;
- (4) телефон; (5) сетевой программное обеспечение?
- A)  $3, 4, 5$ ;  $C$ ) 2, 3, 4, 5  $B)$  1, 3, 4;
- D) 1, 4, 5; E) 2, 3, 5.

# 10. По каналу связи за  $\frac{1}{3}$  часа было передано 3000 Кбайт информации. определить

#### скорость передачи информации.

- А) 1000 Кбайт/мин; В) 1000 байт/мин
- С) 2.5 Кбайт/с D) 2.5 байт/мин
- Е) 5 Кбайт/с

### 11. Организация, обеспечивающая лоступ к информационным ресурсам Интернета -

- **ЭТО:**
- А) провайдер; B) Web-сервер;
- D) Студия Web-дизайна С) браузер;
- E) Web-узел

### 12. Адресом электронной почты в сети Интернет может быть:

- A) www.psu.ru B) 2:5020/23.77
- D) xizOI23@DDOHRZ21.uk C) victor $(a)$
- E)  $nT(\partial_{\theta}(\partial_{\theta})$ mgpu.nisk.ni
- 13. Среди утверждений:

(1) Выделенным сервером локальной сети называют компьютер, магнитный диск которого доступен пользователям других компьютеров.

(2) Работу компьютера в сети через телефонный канал связи обеспечивает сетевая карта

(3) Локальные и глобальные сети различаются по географическому принципу (по **V**даленности)

### ВЕРНЫМИ ЯВЛЯЮТСЯ ТОЛЬКО:

A)  $1, 2, 3$ В) 1, 2 С) нет верных утверждений  $D$ )1, 3 E) 2.

# **14. Заданы имя почтового сервера (alfa-centavra), находящегося в России, и имя почтового ящика (Alex). Определить электронный адрес:**

А) alfa-centavra@Alex.ru

В) alfa-centavra@Alex.Russia

C) alfa-centavra.Alex@ru

D) Alex.alfa-centavra@ru

E) Alex@alfa-centavra ru

### **15. Чтобы обращаться к серверам Интернета, необходимо и достаточно:**

А) установить браузер на компьютер

В) подсоединить модем к компьютеру

С) подключить компьютер к этой глобальной сети и установить специальное программное обеспечение

D) реализовать протоколы Интернета

Е) стать зарегистрированным пользователем Интернета.

### **16. Какая сеть переводится как «международная сеть»?**

А) Рунет В) Фидонет С) Арпанет

D) Интернет Е) Интранет

**17. Какая из служб сети Интернет позволяет взаимодействовать с удаленным пользователем в реальном времени?**

А) форум; В) чат; С) гостевая книга

D) электронная доска Е) электронная почта

**18. В зависимости от удаленности компьютеров друг от друга сети различают по типам, как …**

А) локальные и глобальные;

- В) локальные, корпоративные, глобальные;
- С) локальные и региональные;
- D) региональные и корпоративные;
- Е) региональные и глобальные.

### **2 Материалы промежуточной аттестации (экзамен)**

1 семестр в форме экзамена в виде собеседования по билетам.

2 семестр в форме экзамена в виде собеседования по билетам.

Билеты и пакет экзаменатора прилагаются.

### Билет для экзаменующегося

### ФЕДЕРАЛЬНОЕ АГЕНТСТВО ЖЕЛЕЗНОДОРОЖНОГО ТРАНСПОРТА

Улан-Удэнский колледж железнодорожного транспорта –

филиал Федерального государственного бюджетного образовательного учреждения высшего образования «Иркутский государственный университет путей сообщения» (УУКЖТ ИрГУПС)

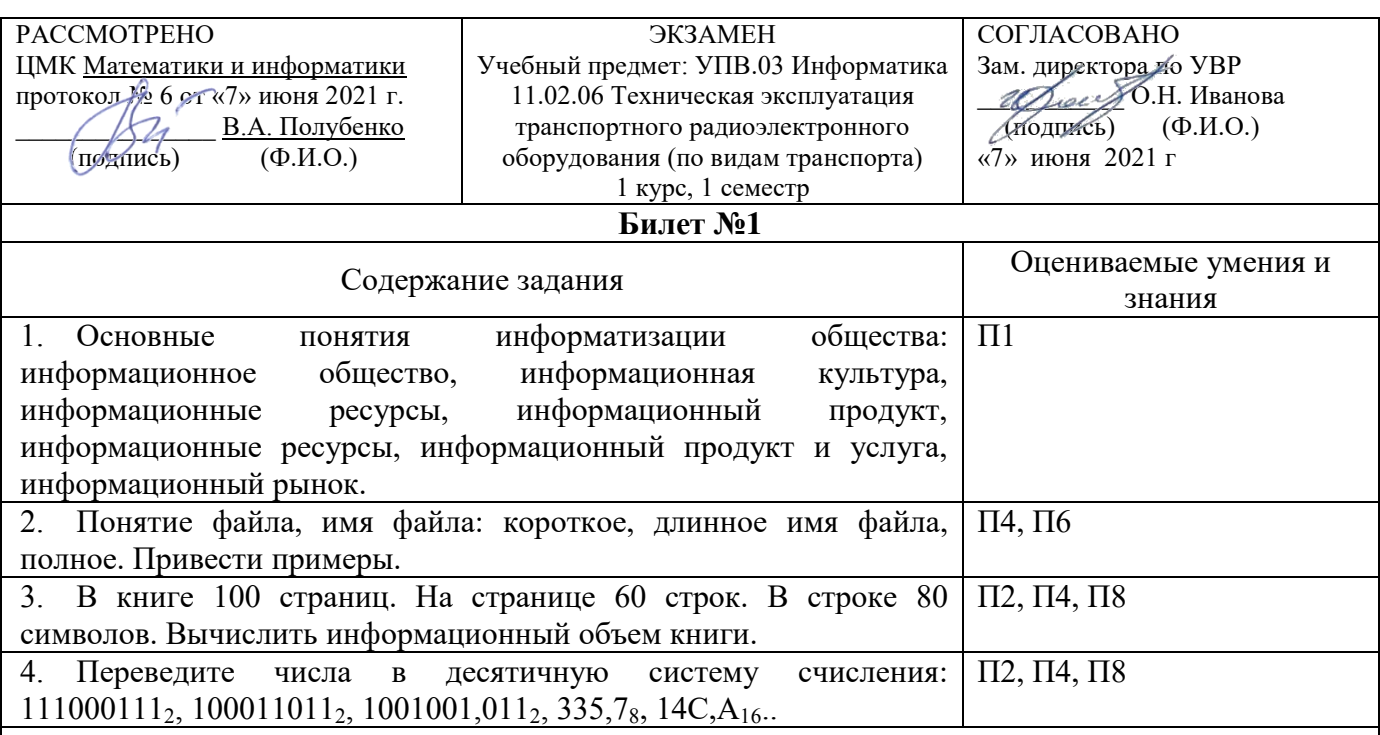

### **Инструкция**

1. Внимательно прочитайте задание.

2. Вы можете воспользоваться (*справочник, методическое пособие, калькулятор, плакат, ПК и т.д.)*

Презентации;

Обучающие программы.

3. Максимальное время выполнения задания 45 минут.

4. Критерии оценки результата:

 - «отлично» - теоретическое содержание дисциплины освоено полностью, без пробелов, необходимые практические навыки работы с освоенным материалом сформированы, все предусмотренные рабочей программой задания выполнены;

- «хорошо»- теоретическое содержание дисциплины освоено полностью, без пробелов, необходимые практические навыки работы с освоенным материалом в основном сформированы, все предусмотренные рабочей программой задания выполнены, некоторые из выполненных заданий содержат незначительные ошибки;

- «удовлетворительно» - теоретическое содержание дисциплины освоено частично, но пробелы не носят систематического характера, необходимые практические навыки работы с освоенным материалом в основном сформированы, большинство, предусмотренных рабочей программой заданий выполнено, некоторые виды заданий выполнены с ошибками;

- «неудовлетворительно» - теоретическое содержание дисциплины не освоено, необходимые практические навыки работы не сформированы, большинство, предусмотренных рабочей программой заданий не выполнено

Преподаватель Н.Н. Александрова

### ФЕДЕРАЛЬНОЕ АГЕНТСТВО ЖЕЛЕЗНОДОРОЖНОГО ТРАНСПОРТА Улан-Удэнский колледж железнодорожного транспорта – филиал Федерального государственного бюджетного образовательного учреждения высшего образования «Иркутский государственный университет путей сообщения» (УУКЖТ ИрГУПС)

РАССМОТРЕНО ЦМК математики и информатики протокол № 6 от «7» июня 2021 г. председателя ЦК \_\_\_\_\_\_\_\_\_\_\_\_\_\_\_\_\_\_ В.А. Полубенко (подпись) (Ф.И.О.)

 СОГЛАСОВАНО Зам. директора по УВР \_\_\_\_\_\_\_\_\_\_\_\_\_\_ О.Н. Иванова (подпись) (Ф.И.О.) «7» июня 2021 г.

Пакет экзаменатора для оценки освоения умений и усвоения знаний по учебный предмет УПВ.03 Информатика

специальности 11.02.06 Техническая эксплуатация транспортного радиоэлектронного оборудования (по видам транспорта)

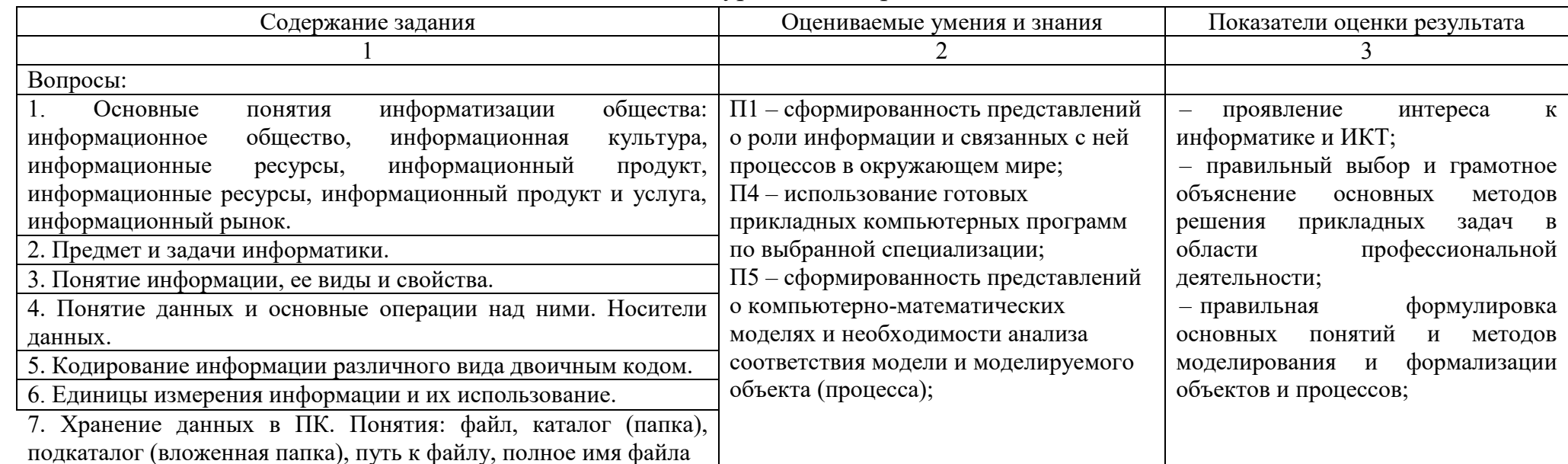

1 курс, 1 семестр

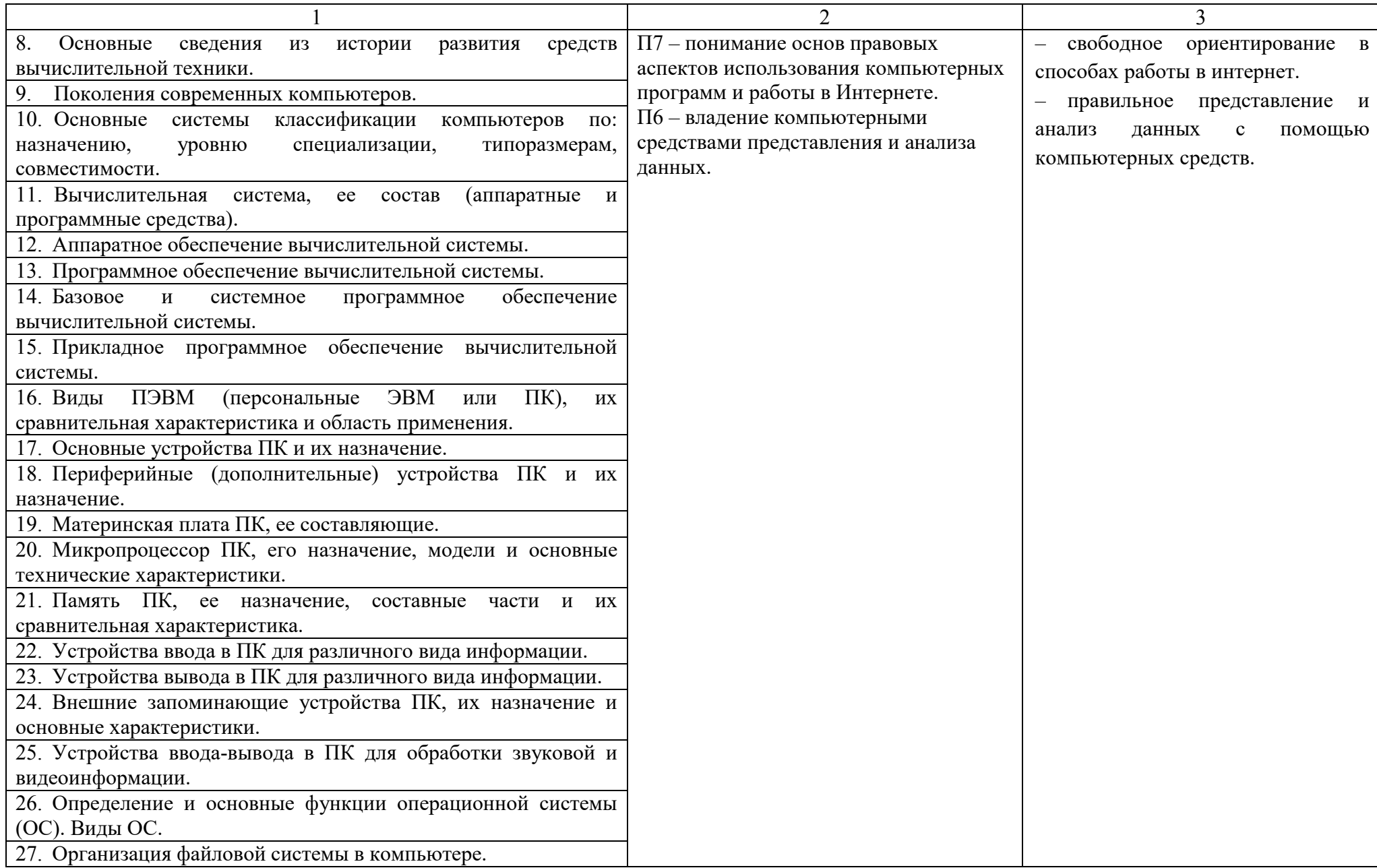

![](_page_39_Picture_161.jpeg)

![](_page_40_Picture_196.jpeg)

Условия выполнения задания:

1. Максимальное время выполнения задания 45 минут.

2. Вы можете воспользоваться:

Литературой, нормативными документами, материалом справочного характера:

1. Интернет

Наглядными пособиями, стендами, образцами техники и т.д.:

1. Презентации

2. Обучающие программы.

Критерии оценки результата:

«отлично» - теоретическое содержание дисциплины освоено полностью, без пробелов, необходимые практические навыки работы с освоенным материалом сформированы, все предусмотренные рабочей программой задания выполнены

«хорошо»- теоретическое содержание дисциплины освоено полностью, без пробелов, необходимые практические навыки работы с освоенным материалом в основном сформированы, все предусмотренные рабочей программой задания выполнены, некоторые из выполненных заданий содержат незначительные ошибки.

«удовлетворительно» - теоретическое содержание дисциплины освоено частично, но пробелы не носят систематического характера, необходимые практические навыки работы с освоенным материалом в основном сформированы, большинство, предусмотренных рабочей программой заданий выполнено, некоторые виды заданий выполнены с ошибками.

«неудовлетворительно» - теоретическое содержание дисциплины не освоено, необходимые практические навыки работы не сформированы, большинство, предусмотренных рабочей учебной программой заданий не выполнено.

Преподаватель **Н.Н. Александрова** 

### ФЕДЕРАЛЬНОЕ АГЕНТСТВО ЖЕЛЕЗНОДОРОЖНОГО ТРАНСПОРТА

### Улан-Удэнский колледж железнодорожного транспорта –

филиал Федерального государственного бюджетного образовательного учреждения высшего образования «Иркутский государственный университет путей сообщения» (УУКЖТ ИрГУПС)

![](_page_42_Picture_306.jpeg)

# **Инструкция**

5. Внимательно прочитайте задание.

6. Вы можете воспользоваться (*справочник, методическое пособие, калькулятор, плакат, ПК и т.д.)*

- Презентации;
- Обучающие программы.
- 7. Максимальное время выполнения задания 45 минут.
- 8. Критерии оценки результата:

 - «отлично» - теоретическое содержание дисциплины освоено полностью, без пробелов, необходимые практические навыки работы с освоенным материалом сформированы, все предусмотренные рабочей программой задания выполнены;

- «хорошо»- теоретическое содержание дисциплины освоено полностью, без пробелов, необходимые практические навыки работы с освоенным материалом в основном сформированы, все предусмотренные рабочей программой задания выполнены, некоторые из выполненных заданий содержат незначительные ошибки;

- «удовлетворительно» - теоретическое содержание дисциплины освоено частично, но пробелы не носят систематического характера, необходимые практические навыки работы с освоенным материалом в основном сформированы, большинство, предусмотренных рабочей программой заданий выполнено, некоторые виды заданий выполнены с ошибками;

- «неудовлетворительно» - теоретическое содержание дисциплины не освоено, необходимые практические навыки работы не сформированы, большинство, предусмотренных рабочей программой заданий не выполнено

Преподаватель Н.Н. Александрова

# ФЕДЕРАЛЬНОЕ АГЕНТСТВО ЖЕЛЕЗНОДОРОЖНОГО ТРАНСПОРТА Улан-Удэнский колледж железнодорожного транспорта – филиал Федерального государственного бюджетного образовательного учреждения высшего образования «Иркутский государственный университет путей сообщения»

(УУКЖТ ИрГУПС)

РАССМОТРЕНО ЦМК математики и информатики протокол № 6 от «7» июня 2021 г. председателя ЦК \_\_\_\_\_\_\_\_\_\_\_\_\_\_\_\_\_\_ В.А. Полубенко

(подпись) (Ф.И.О.)

### СОГЛАСОВАНО Зам. директора по УВР  $\alpha$  (подпись) (Ф.И.О.) «7» июня 2021 г.

### Пакет экзаменатора для оценки освоения умений и усвоения знаний по учебному предмету УПВ.03 Информатика

специальности 11.02.06 Техническая эксплуатация транспортного радиоэлектронного оборудования (по видам транспорта)

![](_page_43_Picture_259.jpeg)

1 курс, 2 семестр

![](_page_44_Picture_150.jpeg)

![](_page_45_Picture_153.jpeg)

![](_page_46_Picture_4.jpeg)

![](_page_47_Picture_4.jpeg)

Условия выполнения задания:

3. Максимальное время выполнения задания 45 минут.

4. Вы можете воспользоваться:

Литературой, нормативными документами, материалом справочного характера:

1. Интернет

Наглядными пособиями, стендами, образцами техники и т.д.:

1. Презентации

2. Обучающие программы.

Критерии оценки результата:

«отлично» - теоретическое содержание дисциплины освоено полностью, без пробелов, необходимые практические навыки работы с освоенным материалом сформированы, все предусмотренные рабочей программой задания выполнены

«хорошо»- теоретическое содержание дисциплины освоено полностью, без пробелов, необходимые практические навыки работы с освоенным материалом в основном сформированы, все предусмотренные рабочей программой задания выполнены, некоторые из выполненных заданий содержат незначительные ошибки.

«удовлетворительно» - теоретическое содержание дисциплины освоено частично, но пробелы не носят систематического характера, необходимые практические навыки работы с освоенным материалом в основном сформированы, большинство, предусмотренных рабочей программой заданий выполнено, некоторые виды заданий выполнены с ошибками.

«неудовлетворительно» - теоретическое содержание дисциплины не освоено, необходимые практические навыки работы не сформированы, большинство, предусмотренных рабочей учебной программой заданий не выполнено.

Преподаватель **Н.Н. Александрова**